## АВТОНОМНАЯ НЕКОММЕРЧЕСКАЯ ОРГАНИЗАЦИЯ ВЫСШЕГО ОБРАЗОВАНИЯ «КАМСКИЙ ИНЖЕНЕРНО-ТЕХНОЛОГИЧЕСКИЙ УНИВЕРСИТЕТ» (АНО ВО «КИТ Университет»)

*УТВЕРЖДАЮ:* Ректор АНО ВО «КИТ Университет» \_\_\_\_\_\_\_\_д.т.н., профессор В.А. Никулин  $\frac{2022 \text{ r}}{2022 \text{ r}}$ 

# **МЕТОДИЧЕСКИЕ РЕКОМЕНДАЦИИ**

## **к выполнению контрольных работ**

Направление подготовки: 21.03.01 «Нефтегазовое дело»

Профили подготовки: «Сооружение и ремонт объектов и систем трубопроводного транспорта», «Эксплуатация и обслуживание объектов добычи нефти»

Степень выпускника: бакалавр

Форма обучения: очная, очно-заочная, заочная

Ижевск 2022

Метолические рекоменлации по выполнению заланий

## 1.1. Общая характеристика работы.

В процессе выполнения работы студент осваивает как отдельные элементы, так и интегрированные ИТ. Для этого он выполняет следующие шаги:

- изучает экономическую сущность задачи;
- решает задачу с использованием офисных средств автоматизации, таких как электронная таблица, текстовый и графический процессоры;
- разрабатывает краткий отчет о проделанной работе посредством текстового процессора или средства презентационной графики;
- посредством технологии OLE включает в отчет таблицы, графики, схемы, разработанные в среде других приложений;
- используя WEB-технологии, включает в отчет ссылки на внешние источники (WEB-страницы, адреса электронной почты, другие файлы с необходимой информацией);
- оформляет отчет с использованием ГОСТ [3]  $\blacksquare$

#### 1.2. Структура и содержание отчета

Отчет состоит из следующих разделов:

#### Введение

Во введении указываются цели работы и используемые ИТ.

#### 1. Постановка задачи

Формулируется постановка задачи своего варианта задания, где даются виды входного и выходного документов, формулы расчета показателей выходного документа.

#### 2. Решение задачи

Приводятся результаты вычислений. Графический материал оформляется в соответствии с ГОСТ [3].

#### Список литературы

В данном разделе приводится список литературы, используемый для выполнения и оформления своего варианта задания. Список литературы оформляется в соответствии с ГОСТом.

## Приложения

Для того чтобы отчет по выполнению варианта задания не был перегружен большим количеством иллюстративного материала, часть этого материала может быть вынесена за рамки основного текстового отчета и размещена в виде приложений.

При этом, если приложение в отчете одно единственное, то оно не нумеруется. В противном случае, нумерация приложений выполняется в порядке ссылок на них, например, «Схема данных представлена в приложении 1»

## 1.3. Правила оформления отчета

По ходу описания делаются ссылки на рисунки, таблицы, приложения, литературу, формулы. Нумерация может быть сквозной или по главам.

Нумерация рисунков и таблиц: Рис Х.Ү, таблица х.у, где:

Х - номер главы;

Y - порядковый номер рисунка в этой главе.

Например, схема меню приведена на рис. 2.1 (2-я глава, 1-й рисунок).

Номер рисунка и название размещаются под рисунком. В названии рисунка в конце предложения точка не ставится.

Если рисунок размещается на нескольких страницах, то название и номер указывается на первой странице, на следующей странице пишется номер рисунка и (или) название рисунка или слово «Продолжение».

Нумерация таблиц выполняется аналогично нумерации рисунков. При ссылке на таблицу пишут «табл. X.Y» На самой таблице пишут «Таблица X.Y» Например, в девятой главе надо сослаться на первую таблицу.

Структура входного документа приводится в табл. 9.1.

*Таблица 9.1*

#### **Структура входного документа**

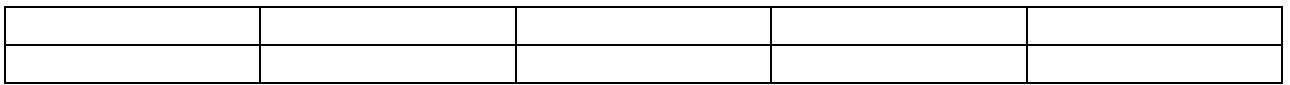

Так как по тексту есть ссылки на рисунки и таблицы, их можно размещать в любом удобном месте, например на следующей странице.

Нумерация приложений выполняется в порядке ссылок на них. Литература размещается в алфавитном порядке.

В заголовках в конце предложения точка не ставится.

Список литературы оформляется по ГОСТ.

В содержании указываются все пункты Вашего текста. Пункты «Введение», «Литература» и «Приложения» не нумеруются.

Пример содержания:

#### Содержание

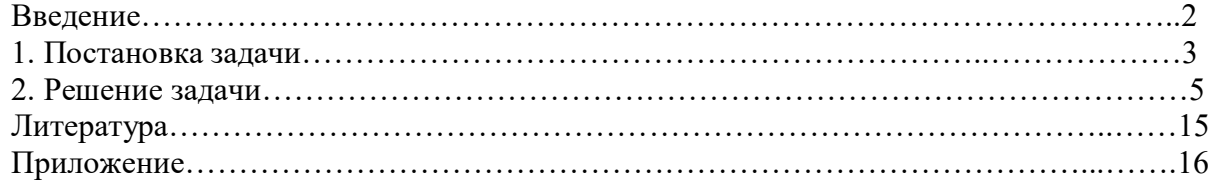

## **1. Задания по применению информационных технологий для обработки данных в экономических расчетах**

#### *2.1 Задания по использованию стандартных функций в экономических расчетах*

1. С использованием MS Excel построить таблицу 2.1 и заполнить её собственными исходными данными. Сохранить полученную таблицу на отдельном листе.

2. Рассчитать итоговые значения строк и граф таблицы с использованием функции СУММ.

3. Рассчитать средние значения платежей за месяц с использованием функции СРЗНАЧ.

4. Отформатировать таблицу таким образом, чтобы она имела удобочитаемый вид.

*Таблица 2.1*

**Ежемесячные платежи клиентов банка за предоставленные кредиты**

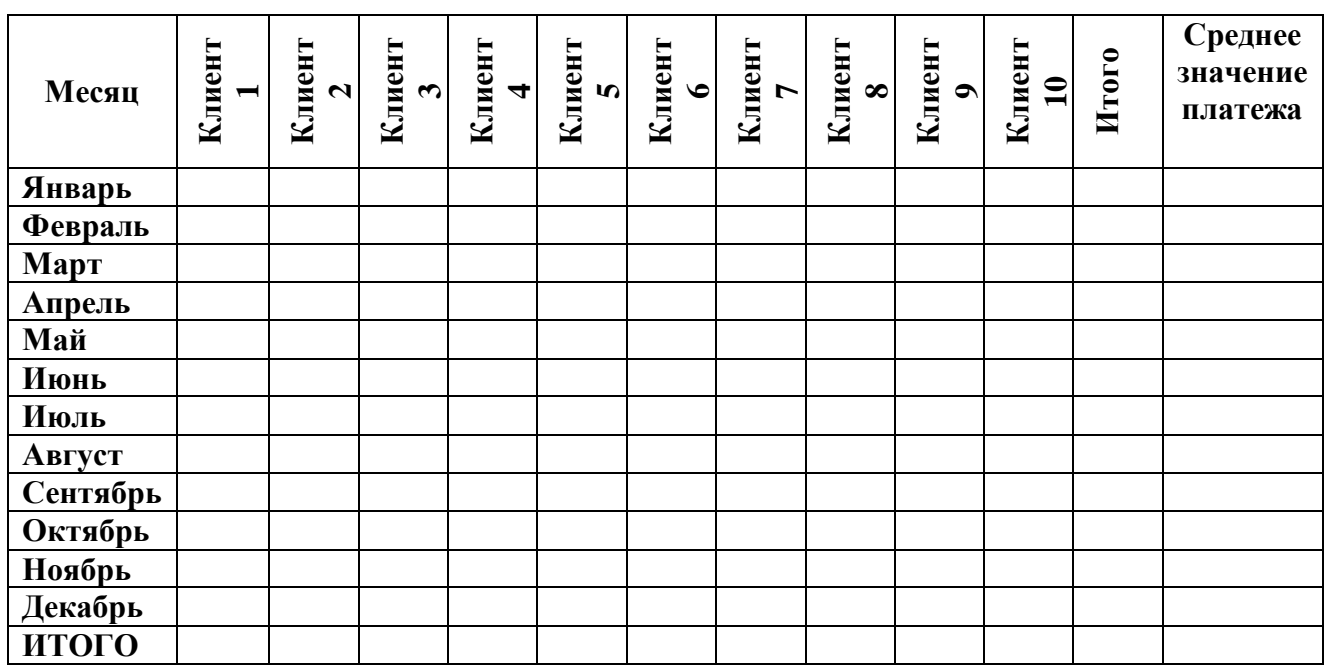

## *2.2 Задания по использованию процедур сортировки и фильтрации данных при обработке экономической информации*

1. На листе 2 создать копию табл. 2.1, переименовать её в табл. 2.2. Отсортировать данные табл. 2.2 по убыванию значений платежей клиента N, используя команду «Сортировка» из пункта меню «Данные». Номер N соответствует последней цифре номера зачетной книжки студента (табл. 2.4).

2. Отфильтровать данные табл. 2.2 по собственным критериям, используя команду «Фильтр» из пункта меню «Данные». Методом копирования полученной таблицы, на этом же листе создать табл. 2.3.

*Таблица 2.4*

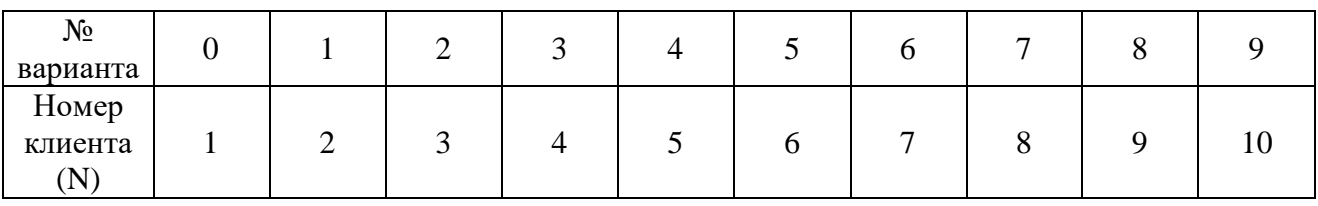

**Значения номеров клиентов по вариантам**

## *2.3 Задание по использованию элементов построения и редактирования графических объектов при обработке экономической информации*

1. С использованием команды «Диаграмма» пункта меню «Вставка» MS Excel для табл. 2.1 построить график зависимости значений платежей клиента (по своему варианту) от периодов времени (месяцев).

2. Отформатировать полученный график таким образом, чтобы он принял удобочитаемый вид со смысловым заголовком графика, заголовками осей, подписями значений, названиями (а не номерами!) месяцев, то есть с полной легендой.

3. Выполнить действия, аналогичные п.п. 1-2 настоящего задания, для построения гистограммы и круговой диаграммы.

## *2.4 Контрольная работа по использованию финансовых функций MS Excel в экономических расчетах (пример)*

Решить задачу (с 1 по 5), используя финансовые функции MS Excel. Исходные данные необходимо выбрать из табл. 2.5 согласно своему варианту задания. Номер выбираемого варианта соответствует последней цифре номера зачетной книжки. Решения задач необходимо оформить в виде таблицы, содержащей исходные данные и результаты. Табличная форма решения задач позволит в качестве аргументов финансовых функций использовать не абсолютные значения, а *ссылки* на соответствующие значения. Рекомендуемая форма занесения исходных данных и результатов при решении задач 1-5 представлена в табл. 2.6.

*Таблица 2.5*

|                             | Задача 1 |    |    | Задача 2       |                |               | Задача 3 |                |                | Задача 4 |           |                |    | Задача 5 |                |                |    |
|-----------------------------|----------|----|----|----------------|----------------|---------------|----------|----------------|----------------|----------|-----------|----------------|----|----------|----------------|----------------|----|
| $\mathcal{N}^{\varrho}$ sap | V1       | N1 | D1 | B <sub>2</sub> | N <sub>2</sub> | $\mathbf{D2}$ | V3       | N <sub>3</sub> | B <sub>3</sub> | V4       | <b>B4</b> | N <sub>4</sub> | D4 | V5       | B <sub>5</sub> | S <sub>5</sub> | D5 |
| 0                           | 21       | 9  | 35 | 32             | 8              | 40            | 20       | 7              | 38             | 23       | 30        | 10             | 88 | 20       | 50             | 3              | 30 |
|                             | 20       | 9  | 29 | 40             | 8              | 28            | 21       | 7              | 39             | 20       | 31        | 11             | 95 | 19       | 50             | 3              | 40 |
| -                           | 22       | 8  | 34 | 43             | 7              | 30            | 18       | 6              | 30             | 21       | 31        | 9              | 70 | 17       | 50             | 3              | 35 |
| 3                           | 19       | 9  | 40 | 39             | 8              | 41            | 19       | 6              | 32             | 25       | 33        | 9              | 68 | 19       | 50             | 3              | 40 |
|                             | 17       | 11 | 45 | 38             | 9              | 60            | 22       | 6              | 37             | 26       | 34        | 11             | 65 | 21       | 55             | 3              | 45 |
|                             | 23       | 10 | 70 | 36             | 9              | 55            | 23       | 6              | 41             | 20       | 29        | 8              | 55 | 22       | 60             | 3              | 50 |
| o                           | 24       | 9  | 55 | 28             | 8              | 48            | 17       | 7              | 28             | 24       | 32        | 9              | 59 | 18       | 48             | 3              | 50 |
| ,                           | 18       | 10 | 78 | 30             | 9              | 50            | 24       | 8              | 42             | 30       | 50        | 9              | 50 | 23       | 45             | 3              | 50 |
| 8                           | 25       | 8  | 29 | 41             | 9              | 35            | 16       | 9              | 31             | 18       | 30        | 10             | 71 | 16       | 45             | 3              | 45 |
| Q                           | 26       | 8  | 49 | 29             | 9              | 37            | 15       | 8              | 27             | 27       | 45        | 10             | 49 | 19       | 45             | 3              | 55 |

*Таблица 2.6*

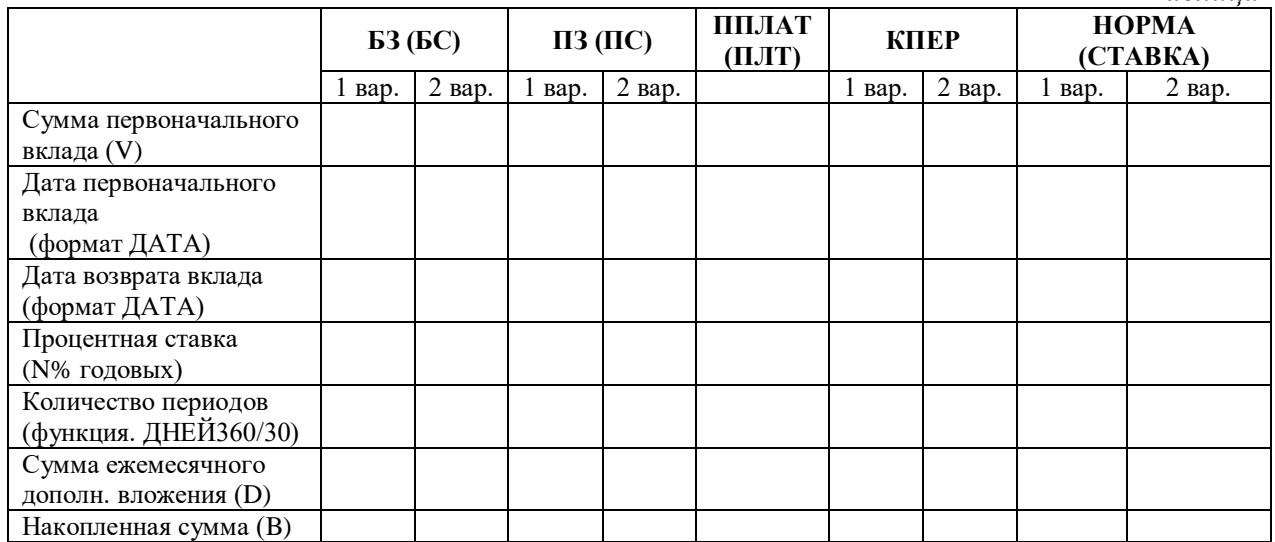

## Методические указания по заполнению табл. 2.6 Теоретические основы расчета параметров денежных потоков

Многие финансовые сделки можно рассматривать как последовательности выплат денег, происходящие в моменты времени, разделенные некоторым промежутком, - поток платежей. Положительные платежи означают поступления денег, отрицательные - выдачу денег. Поток, все платежи которого, кроме начального взноса или выплаты, имеют одинаковый знак и происходят через равные интервалы времени, называются рентой. Все платежи могут происходить в начале периода (пренумерандо) или в конце периода (постнумерандо).

Рента характеризуется следующими пятью параметрами:

А - размер отдельного платежа (член ренты);

n - число платежей до текущего момента;

**q** - процентная ставка для интервала между платежами;

 $S_0$ - начальное значение счета;

Sn - значение счета после n платежей.

При расчетах задаются значения четырех параметров и вычисляются значение пятого.

С точки зрения применения функций Excel для расчетов имеет смысл различать два вида ренты:

- накопление (аккумуляция) денег по счету;
- выплата денег по взятому кредиту или получение выплат по сделанному ранее вкладу.

Рассмотрим накопление денег на счету при разовых платежах размера А за **n** периодов накопления с одновременным пересчетом процентов по вкладу. Пусть начальный вклад составляет  $S_0$ , размер процента накопления по вкладу за период -  $q$ . Сумма Sn накопленная на вкладе при выплатах пренумерандо составит

$$
S_n = S_0(1+q)^n + A((1+q)^n - 1)(1+q)/q
$$
 (1)

Для случая постнумерандо будем иметь:

$$
S_n = S_0(1+q)^n + A((1+q)^n-1)/q
$$

При решении конкретной задачи по расчету параметров ренты известны четыре параметра, из пяти перечисленных выше, и неизвестный параметр, значение которого необходимо определить. Для этой цели можно использовать функции Excel: БЗ(), ПЗ(), НОРМА(), КПЕР(). ППЛАТ. В Excel 2002 эти функции называются БС(), ПС(), СТАВКА(), КПЕР(), ПЛТ().

Функция БЗ возвращает будущее значение вклада на основе периодических постоянных платежей и постоянной процентной ставки.

БЗ (норма; кпер; плата; нз; тип).

- Норма (ставка) **q** это процентная ставка (норма доходности за период).
- Кпер **n** это общее число периодов выплат годовой ренты.  $\blacksquare$
- $\blacksquare$  Плата А это фиксированная выплата, производимая в каждый период.
- $\blacksquare$  $H_3 - S_0$  это текущая стоимость всех будущих платежей.
- Тип тип начисления процентов (когда нужно платить):
	- $0 B$  конце периода;
	- 1 в начале периода.

Для параметров норма и кпер используются согласованные единицы измерения. Если производятся ежемесячные платежи по четырёхгодичному займу из расчета 12% годовых, то норма должна быть 12% / 12, а кпер 4\*12. Если производятся ежегодные платежи по тому же займу, то норма должна быть 12%, а кпер должно быть 4.

Все параметры, означающие деньги, которые Вы платите (вклады) представляются отрицательными числами; деньги, которые Вы получаете (дивиденды), представляются положительными числами. Знак «минус» следует поставить при задании параметров функции перед ссылкой на ячейку, содержащую нужный параметр.

При расчете величины долга знак ответа должен совпадать со знаком выплат А, иначе ответ лишается содержательного смысла, Если такой ответ все-таки получен, то это может означать, что число периодов выплаты завышено.

Функция КПЕР(), примененная для расчета числа периодов выплаты долга не всегда возвращает ответ. Это может означать, что разовые выплаты недостаточны, чтобы погасить долг за конечное время. При этом долг может не меняться или возрастать. Для корректного применения функции КПЕР необходимо требовать выполнения неравенства

 $S_0*q < A(1+Qq)$  где Q=1 при выплатах в начале периода и Q=0 при выплатах в конце периода.

> АНО ВО "КИТ УНИВЕРСИТЕТ" AHO BO "KVIT я подтверждаю этот УНИВЕРСИТЕТ" документ своей удостоверяющей подписью  $\Box$